### **ArCon Professional 25 Novosti u odnosu na verziju ArCon Professional 22**

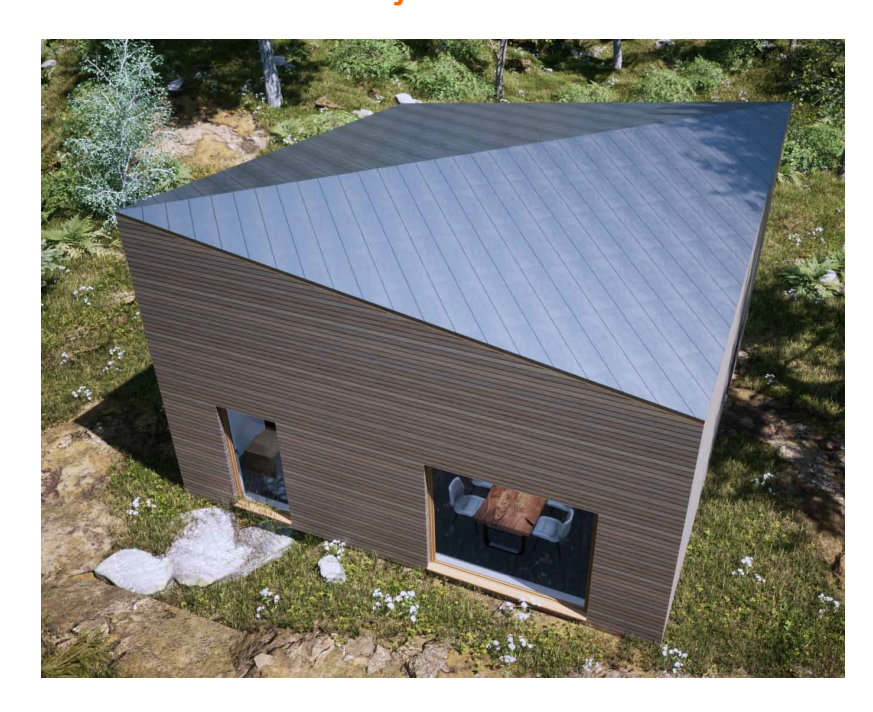

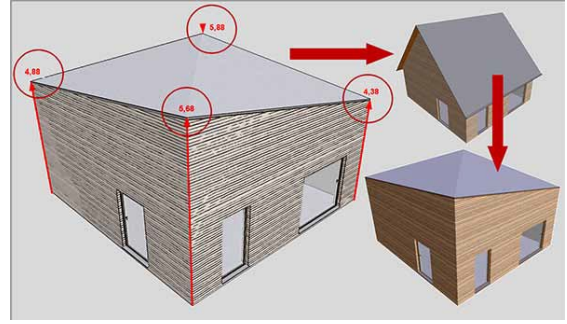

*slika: renderirano u Twinmotion 2022*

#### **Kotiranje**

- Automatsko kotiranje pojedinog vanjskog zida s više kotnih linija
- Udaljenosti između pojedinih kotnih linija definiraju se sad u mm na papiru. Položaj je neovisan od mjerila

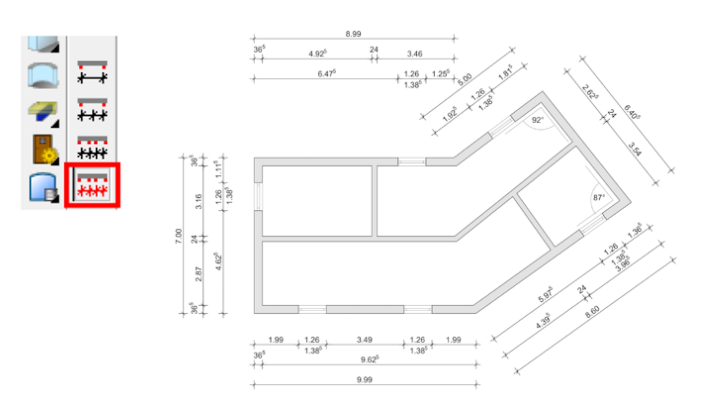

Fleksibilnije opisivanje visinskih točaka

#### **Novi alat za rotaciju i pozicioniranje elemenata**

 Novi, praktičan, alat za pozicioniranje i rotaciju objekata i konstruktivnih elemenata

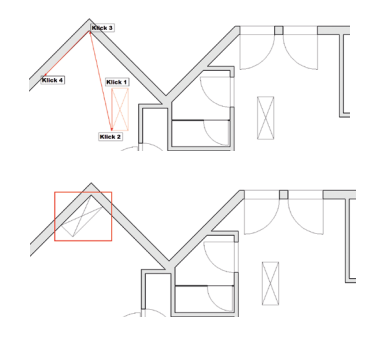

#### **Poboljšani alati za pregled i unos elemenata projekta**

**Dodatni elementi sučelja:** 

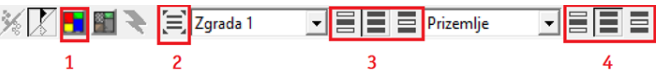

- 1: Uklj./iskl. Prikaz koloriranja prostorija
- 2: Prikaz svih katova/zgrada
- 3: Određivanje vidljivosti zgrada
- 4: Određivanje vidljivosti kata
- U vertikalnoj traci je dodana traka s alatima za obradu zid
- U gornjoj horizontalnoj traci postoji nova ikona za kutni raster
- Unos zida s tipkama CTRL +L

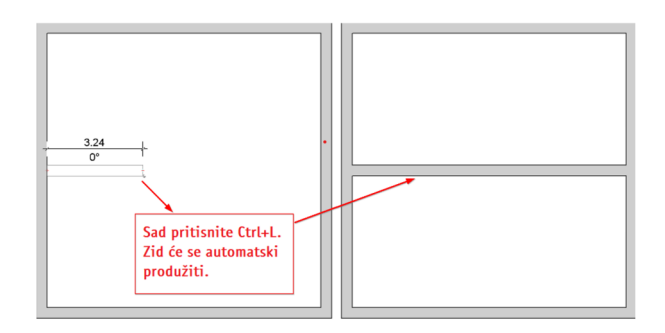

**Pregledna slika prozora i vrata kod odabira** 

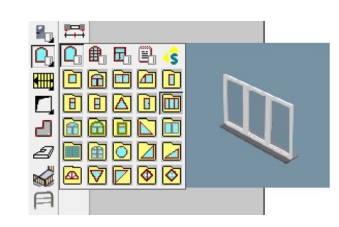

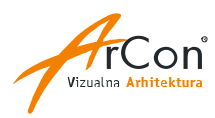

#### **DXF/DWG Import/eksport**

- Ubrzan je DWG/DXF import kod folija sa pojedinim šrafurama
- Dodana je mogućnost postavljanja 3DSOLID DWG/DXF datoteka kao podloge (konverzija iz 3D u tlocrtni prikaz)
- Proširen DWG i DXF eksport. Spremati možete u formate od R12 do 2018.
- Sam eksport je sada puno detaljniji i po sadržaju je sličan prijašnjem mb/cLines eksportu: eksportiraju se svi detalji tlocrta i presjeka strukturirano po folijama

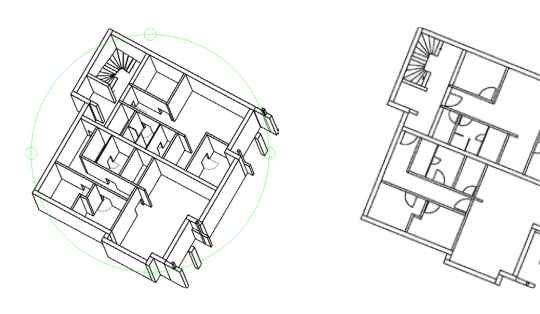

#### **Presjek**

- Prikaz širine presjeka možete ograničiti na dužinu linije presjeka
- Kod kreiranja presjeka možete ga automatski smjestiti u novom prikazu, tako da vam se ne zatvara prikaz tlocrta

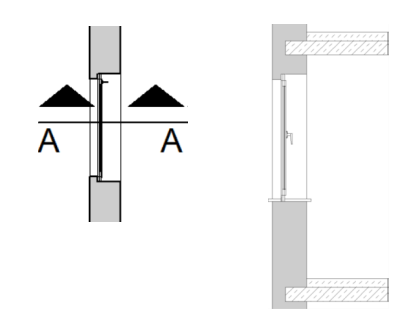

#### **Višestruka kopija u z-smjeru**

- Postojeća funkcija za višestruku kopiju elementa proširena je opcijom za odmak kopije elementa u z-smjeru
- Na taj način možete kreirati 3D elemente poput stepenica iz višestruke kopije pojedinog podesta

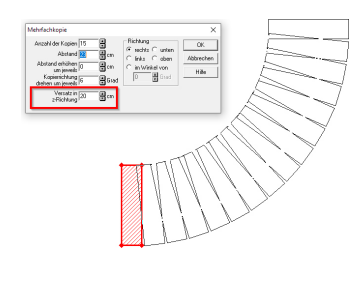

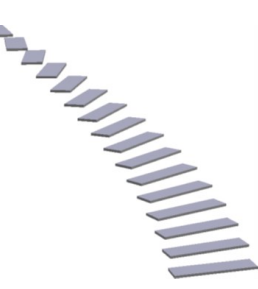

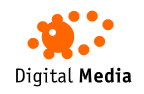

Digital **Media** d.o.o. Šenkovec M.Tita 39, HR - 40000 Čakovec Telefon: +385 40 343 612 E-mail: info@digitalmedia.hr

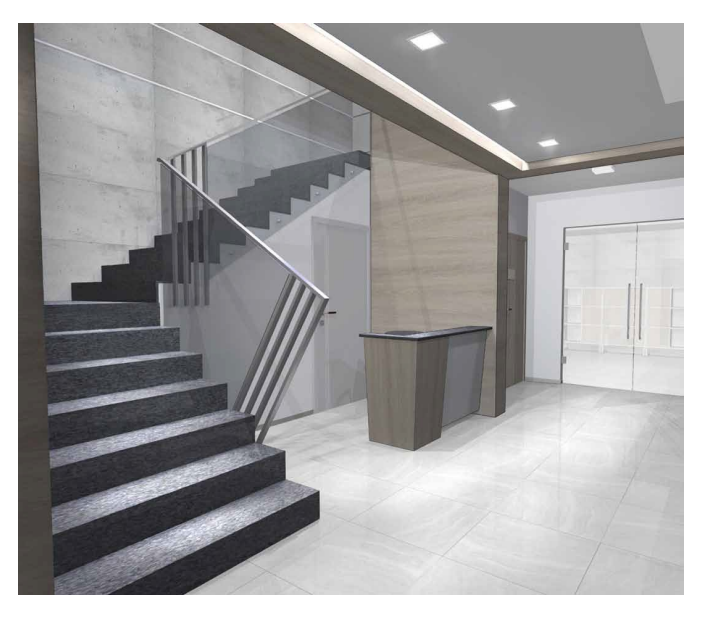

*© Slika: Pawel Karpiuk, Karpiukdesign.pl* 

#### **Prefiksi za Info prostorije**

- ArCon može automatski na tlocrtu ispisati površinu prostorije, naziv i ostale parametre koje odaberete.
- Novo je da sad za sve te parametre možete definirati prefiks koji se ispisuje ispred vrijednosti parametra. Npr. za volumen: "V="

#### **Ostale novosti**

- **Prikaz** "normalne nule" proširen je i za zemljište
- Novosti kod ispuna za zemljišta i područja terena
- Prilikom učitavanja zgrada u postojeću, moguće je učitati i zemljište i područje terena
- Kreiranje krajolika (triangulacije)
- Osim za sve stepenice odjedanput, možete i pojedinačno za stepenice odrediti da li i kako da budu vidljivi u katu iznad
- Način prikaza stepenica u katu ispod te stropnog otvora može se detaljnije definirati
- Dodane su nove panoramske slike koje možete koristiti kao pozadinu za vaše 3D prikaze
- Zajedničko pomicanje više tekstova nacrta
- Rotiranje područja terena Kkad rotirate zemljište u ArConu pojavit će se prije same rotacije dijalog u kojem možete odabrati što će se sve rotirati
- Proširenja kod prijenosa karakteristika
- Dodana je mogućnost namještanja parametra prepusta krova prikazanih na slici:

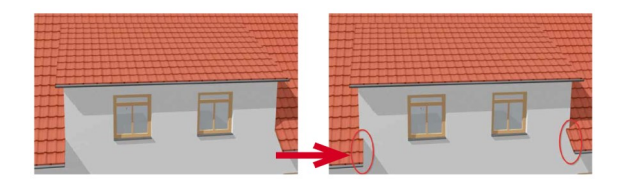

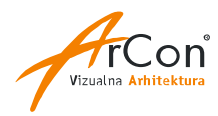

**Novosti u odnosu na verziju ArCon 20 Hr Pro**

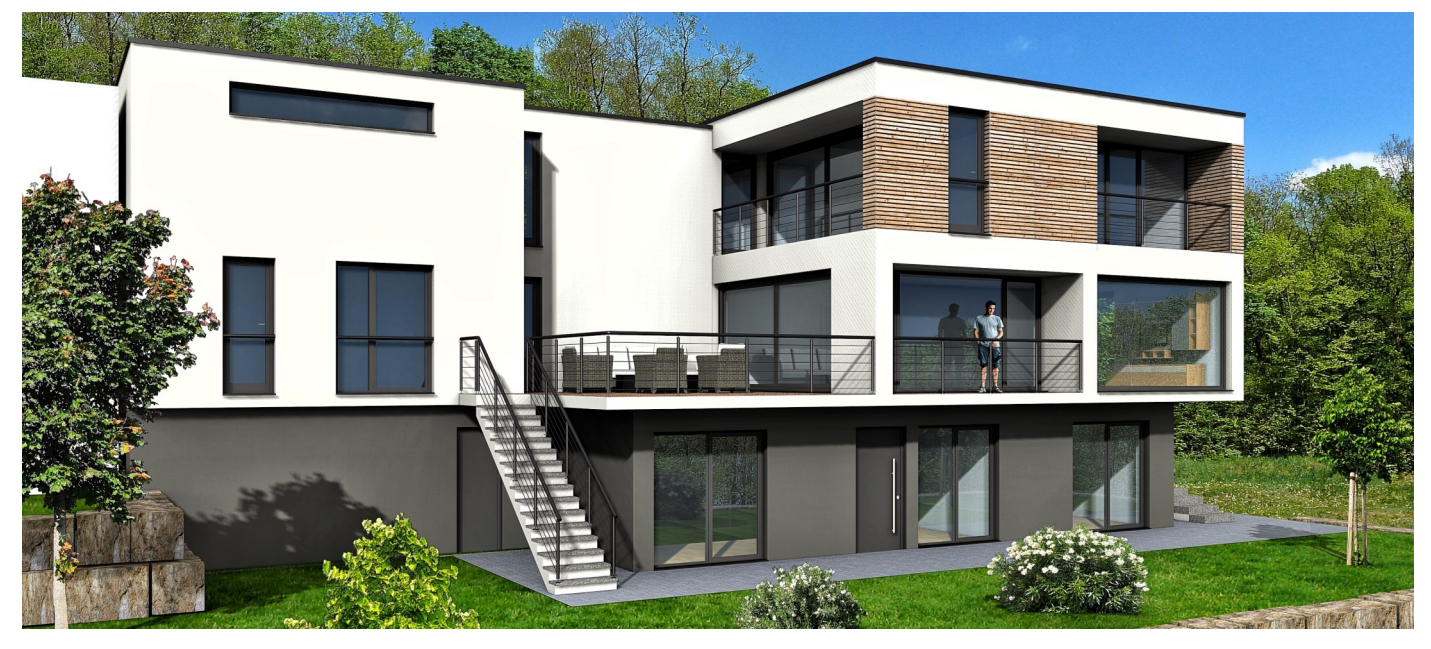

*slika: Harald Linke, www.planungsbuero-buchen.de*

#### **arconWebViewer**

- ArCon Professional podržava eksport vašeg 3D modela zgrade ili interijera u različite popularne 3D formate kao što su VRML, 3D-Studio, O2C,... Obično koristimo O2C eksport za generiranje 3D modela kojeg našeg klijenti mogu pregledati bez ArCona koristeći besplatan Windows O2C preglednik.
- Novi ArCon podržava eksport 3D modela preko arconWebViewer opcije. Odabirom na eksport, 3D model se sprema na Eleco web server i postaje dostupan za pregled preko posebno generirane web adrese.
- Link web adrese 3D modela možete poslati vašim klijentima koji onda putem web browsera mogu pregledati spremljeni model (bez potrebe za instalacijom dodataka).
- Za pregled su podržana Windows i Mac OS računala te iOS i Android tableti ili telefoni koji podržavaju WebGL tehnologiju u pregledniku. Nakon 7 dana vaš projekt/objekt se briše s Eleco servera.

#### **Poboljšani alati za pregled i unos elemenata projekta**

- Pan: U konstrukcijskom i dizajnerskom prikazu dodana je pan/ panning opcija za pomak projekta u 2D i 3D prikazu pomoću pritiska na srednji gumb miša ili kotačić.
- **Marker:** Moguće je definirati dimenziju, boju i debljinu markirnog križa za hvatanje na konstrukcijske elemente.
- **Drtho** opcija, bez obzira na kutni raster, olakšava unos pravokutnih elemenata.

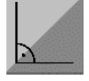

 Kutni raster: Moguće je podesiti da se kutni raster isključi kod unosa elemenata s pravokutnim alatom.

#### **Općeniti alat za rotaciju elemenata**

- Novi, praktičan, alat za rotaciju folija, konstruktivnih elemenata (podesta, stepenica, stupova,…), područja terena, zgrada,…
- S tri jednostavna klika element rotirate za željeni kut: Prvo odaberete točku okreta na objektu kojeg rotirate, zatim drugim klikom odredite referentnu liniju elementa. Treći klik određuje smjer i kut rotacije.

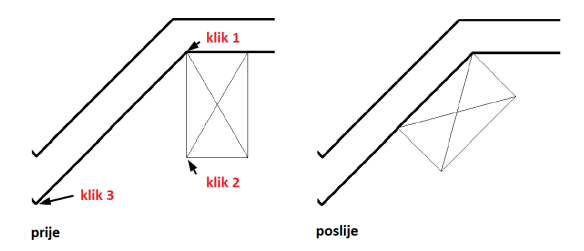

#### **Dodavanje i brisanje poligonalnih točaka elemenata**

**Konstruktivni elementi koji se definiraju poligonom** (podesti, otvori u stropu, područja terena,…), mogu se uređivati tako da se dodaje nova točka poligona ili briše postojeća.

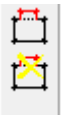

#### **Teren**

- Novi alat za rotiranje terena i područja terena oko težišta ili referentne točke.
- Točke poligona terena moguće je opcionalno prikazati kružićima s proizvoljnim promjerom, debljinom linije i bojom.
- Hvatanja na granice unesenog terena.
- **Brisanje grupe visinskih točaka.**

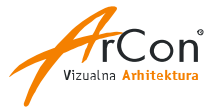

#### **Kotiranje**

- Definiranje tipa, debljine i prepusta kotnih crta, pomoćnih kotnih crta i kotnih ograničenja te pozicije teksta kote kojeg nije moguće smjestiti između pomoćnih kotnih crta.
- Automatsko smještanje teksta kota za manje mjerne duljine prema gore ili dolje tako da širi tekst kote ne prekriva pomoćne kotne crte.

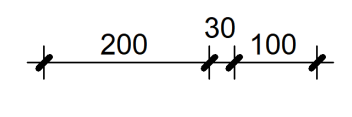

- Moguće je isključiti kotiranje debljine unutarnjih zidova kod automatskog vanjskog kotiranja.
- Dodatne, parametrizirane, visinske kote koje se izračunavaju na osnovu globalne visine terena koja je podesiva u opcijama projekta. Parametar je relativna visina unutar projekta, globalna visina definirana u podacima projekta i proizvoljan tekst za opis.

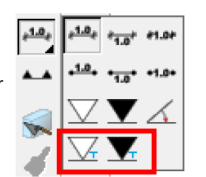

#### **Teksture i objekti**

 Interaktivna promjena tekstura (veličina, rotacija, odmak) u 3D dizajnerskom prikaza bez potrebe da se ide u dijalog pojedinog elementa.

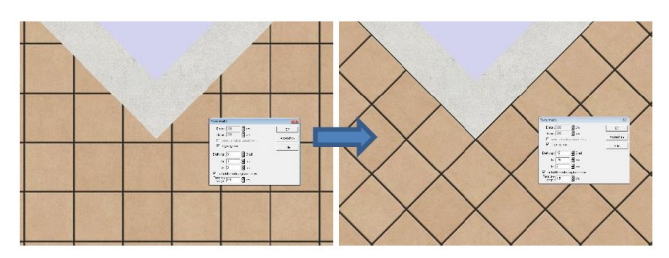

- Novih 700 objekata: "ljudi", "biljke" (2D fotorealistično, 2D apstraktno, 3D modelirano s nadomjesnim prikazom), "okoliš" (3D modeli ograda, nadstrešnice,…).
- Novi čelični HEA, HEB, HEM, IPE, L, UNP i UPE profili. Ukupno 188 3D objekata.

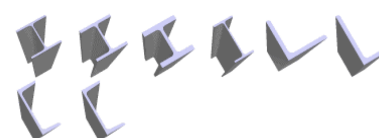

 Dodano je ukupno 668 novih tekstura visoke kvalitete: metal, parket, drvo, trava, kamen, beton, ploče, pokrov, fasadna opeka,…

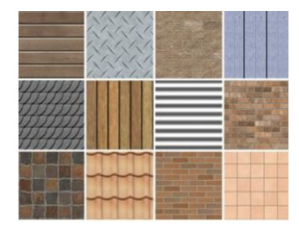

 Dorađen 2D nadomjesni prikaz za dodatne 3D objekte.

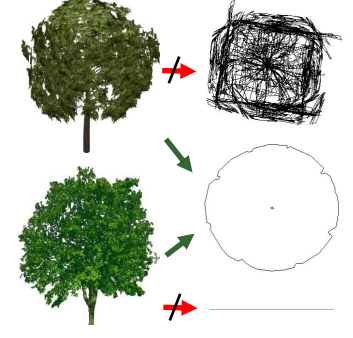

*3D prikaz 2D nadomjesni prikaz*

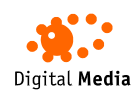

Digital **Media** d.o.o. Šenkovec M.Tita 39, HR - 40000 Čakovec Telefon: +385 40 343 612 E-mail: info@digitalmedia.hr

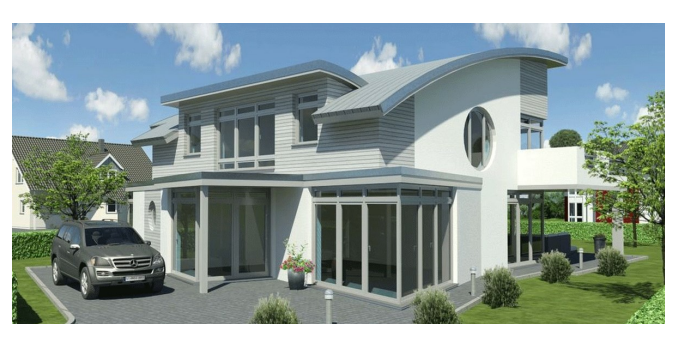

*Slika: Joachim Wilksen, Westerstede, wilksen.net*

#### **Nova proširenja u CreativeLinesu (cLines)**

- Direktniji import projekta iz ArCona—moguć je i direktan prijenos iz ArCona bez međudijaloga.
- Prošireno "Označi sve" i "Briši sve" na dodatne elemente.
- Dodatni način DXF/DWG importa kao slike opcionalna mogućnost učitavanja DXF/DWG folija kao jedan metafile: Importirane folije izgledaju kao original, moguće ih je skalirati ali ne uređivati. Proširena funkcija "Importirati grafike" na formate PSD (Photoshop) i PCD.
- Nova grafička jezgra.
- Automatsko otklanjanje dvostrukih linija na folijama.
- **Proširenje funkcije za zamjenu karakteristika elemenata,** sortiranje dijelova plana i folija, karakteristike ispisa se spremaju po projektu, podešavanje prikaza transparentnih elemenata, dodatne folije za površine prostorija kod ArCon mba eksporta.

#### **Ostale novosti**

- Alatom "Prenijeti karakteristike" moguće je prenijeti način opisa pojedine prostorije na ostale odabrane prostorije.
- Novi, jednostavniji, način prijenosa karakteristika nekih 2D elemenata (npr. 2D karakteristika zida) preko "pipete" i "kantice s bojom".
- Dodatna opcija kod zgrada: uključiti ili isključiti generiranje "rupe" u terenu za pojedinu zgradu - posebno za konstruktivni prikaz i posebno za dizajnerski prikaz. Kad želimo prikazati samo jednu od više zgrada, sad možemo isključiti prikaz rupa u terenu za one zgrade koje se ne prikazuju.
- Definiranje vidljivosti unesenih folija prema katovima, zgradama, varijantama.
- Direktno otvaranje dizajnera prozora i vrata iz dijaloga aktualnog makro prozora/vrata. Opcija za spremanje modificiranih makro prozora pod novim imenom.
- Osim mišem, 3D objekte u dizajnerskom prikazu možete pomicati i kursorskim tipkama (uz Ctrl).
- Povećana je maksimalna dopuštena veličina datoteka pozadinskih slika.
- Opcija za numeričko pomicanje postavljenih pomoćnih linija.
- Hvatanje i na točke sjecišta linija na importiranim folijama te poboljšan DXF/DWG import.

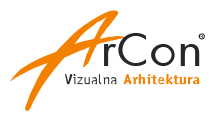

**Novosti uodnosu na verziju ArCon 18 Hr Pro**

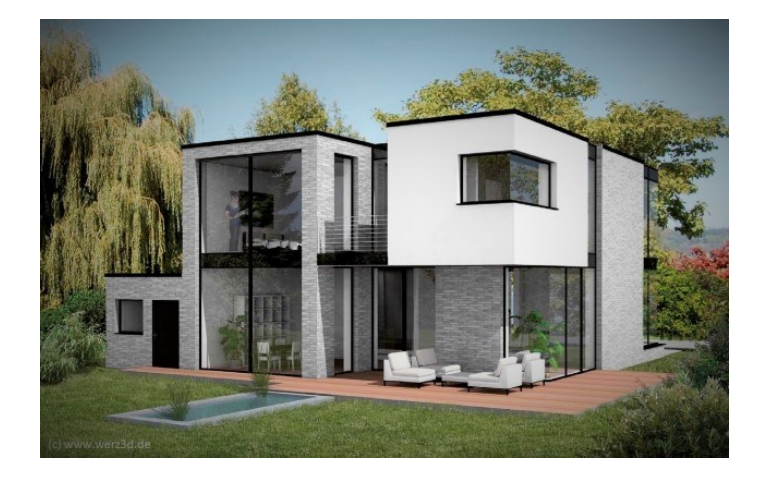

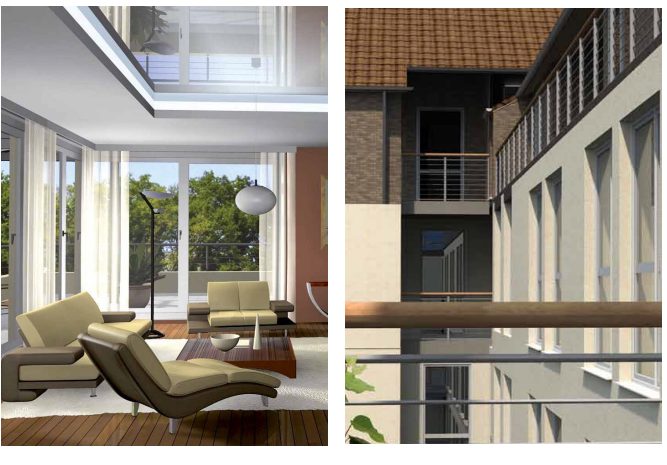

*slike: www.werz3d.de, Reiner Lorenz*

#### **Poboljšani rad s folijama**

- Folije koje možete importirati u ArCon i koristiti kao pomoćne linije za precizni unos projekta mogu biti u novijem AutoCAD DWG ili DXF formatu.
- Podržane su datoteke: DWG/DXF 2013, AC1027 (AutoCAD 2013/2014/2015/2016/2017) i starije.
- Skaliranje folija: označe se dvije točke na crtežu i unese udaljenost između tih točaka.
- Obrezivanje folija: područje na foliji označi se pravokutnikom i program automatski odreže područje folije koje je izvan pravokutnika.

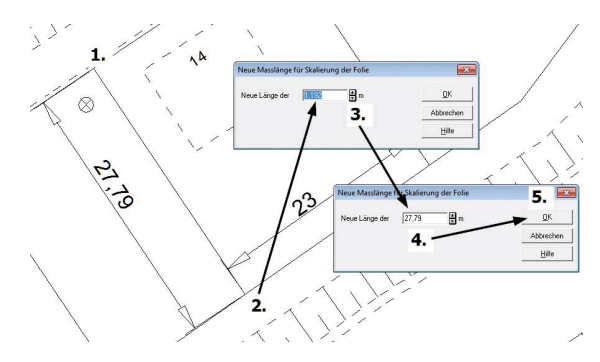

#### **Naprednije selektiranje elemenata**

- Smjerom unosa točaka pravokutnika, odnosno poligona za selektiranje elemenata, definira se što će biti obuhvaćeno selektiranjem (samo elementi koji su kompletno unutra ili svi elementi koji se makar djelomično nalaze unutar područja).
- Određivanie boje okvira za selektiranie.
- Filter za selekciju elemenata: brzo selektiranje samo određenog tipa elemenata (npr. kotnih linija).

#### **Spremanje kompletnog projekta kao arhive**

- Spremanje kompletnog ArCon projekta u jednu datoteku kao arhive koja uključuje sve korištene objekte, teksture i materijale.
- Olakšava prijenos kompletnog projekta na drugo računalo: jednostavno učitavanje arhiva na ciljnom računalu.

#### **Definiranje tipova prostorija**

- **Postoje predefinirani tipovi prostorija npr.** "Kupaonica" kojima su dodijeljene neke standardne karakteristike. Predefinirane tipove prostorija možete prilagoditi vlastitim potrebama ili kreirati nove.
- Parametri koji se mogu definirati: naziv prostorije, boja, transparentnost i šrafura u tlocrtu te teksture za pod, strop i zidove u 3D prikazu.
- Određenoj prostoriji možete dodijeliti željeni tip te tako brzo definirati tlocrtne i 3D karakteristike.
- Mogući su različiti parametri tipa prostorije u ovisnosti od tipa koloriranja (npr. jedan za idejni projekt, a drugi za izvedbeni).

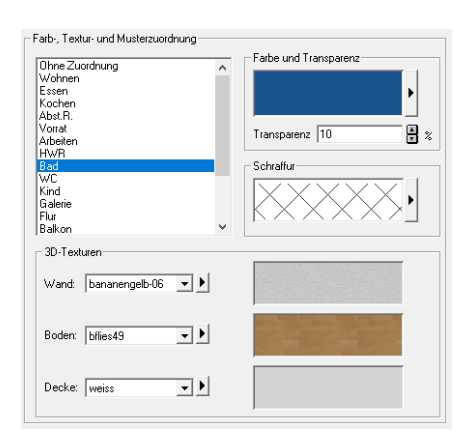

#### **Automatsko kreiranje prozora preko više katova**

- Na izvornom katu unese se prozor i definira njegov parapet i visina, koja sad može biti proizvoljna. Prozor će se pravilno vizualno postaviti bez potrebe da se definiraju dodatni otvori u katu iznad.
- Grafički prikaz prati konstrukciju tako će npr. samo tlocrt izvornog kata biti sa simbolom za visinu parapeta, dok kat iznad u koji dopire prozor neće imati tu oznaku.

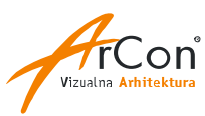

#### **Novosti u odnosu na verziju ArCon 18 Hr Pro ArCon Professional 25**

#### **Bolji grafički prikaz**

- Definiranje zuba kod otvora za vrata.
- Automatsko opisivanje visinskih linija krovišta (linija na visini 1 m/2 m).
- **Detalinije definiranje tipa linije za** otvore u zidu.
- Promjenom tipa linije/boje za zid, mogu se automatski izmijeniti linije svih podsegmenata i zuba za prozore i vrata.
- Odabir simbola i veličine  $\bigcirc \bigoplus \bigoplus \mathbb{A} \bigwedge \mathbb{A} \bigoplus$ simbola na tlocrtu za "smjer sjevera".

Neovisno uključivanje "smjera sjevera" u 3D prikazu.

- Naprednije definiranje načina ispisa visine parapeta u tlocrtu.
- Definiranje veličine simbola za visinske kote (posebno za presjek i posebno za tlocrt) i oznake za visinske točke terena.
- Automatsko kreiranje jednostavnijeg 2D nadomjesnog prikaza kod importa 3D objekata

#### **Okretanje 3D objekata kreiranih kao 2D maska prema promatraču**

- Često dobijemo vjerniju vizualizaciju scena ako za ljude, životinje, biljke i slično koristimo 2D maske zalijepljene na 3D plošne objekte. Problem nastaje kad se kretanjem u 3D prostoru takvi plošni 3D objekti ne vide ispravno.
- Novi ArCon ima funkciju automatske rotacije takvih objekata, tako da su uvijek ispravno okrenuti prema promatraču.

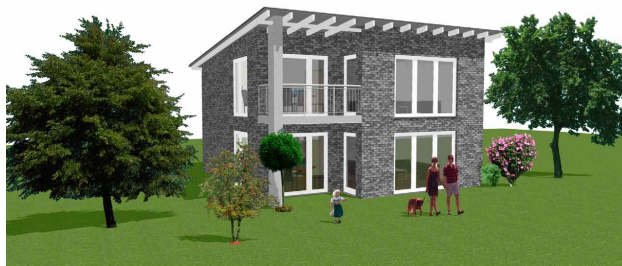

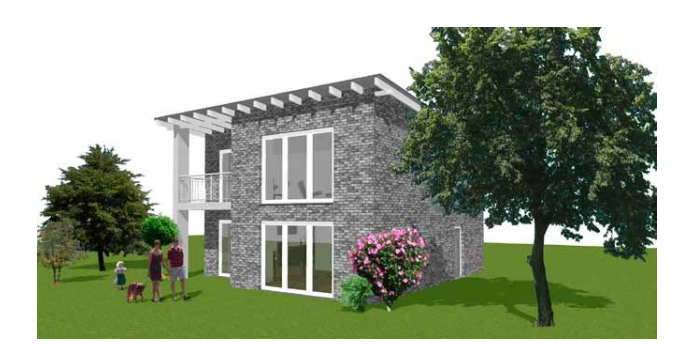

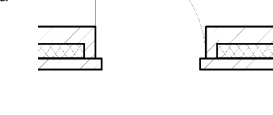

#### **Presjek**

- **Unos razlomljenih kosih** presjeka
- Definiranje boje i stila linije loma presjeka.
- **Definiranje boje i stila** linije presjeka u tlocrtu.
- Mogući prikaz linije presjeka na svakom katu kod cLines/mba ili ArCADia eksporta.

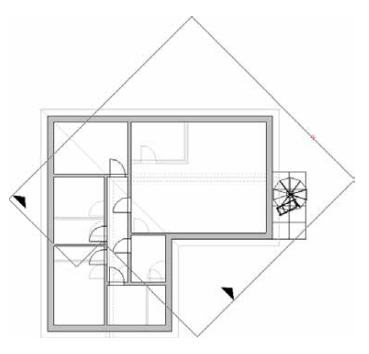

#### **Ostale novosti**

- ArCon Pro ima dva različita sučelja za generiranje video animacije: jednostavan način snimanjem pokreta pomoću "record" tipke ili napredno pomoću Storyboard modula. U ovoj verziji ugrađena je jednostavna opcija za prebacivanje iz jednog u drugi način kreiranje animacije.
- Neovisno definiranje veličine i fonta naslova i ostalog teksta opisa prostorije.
- Razina osvjetljavanja 3D modela može se spremiti "kao Standard".
- Asistent za jednostavnije određivanje parametara kata: visina prostorije, visina poda,….

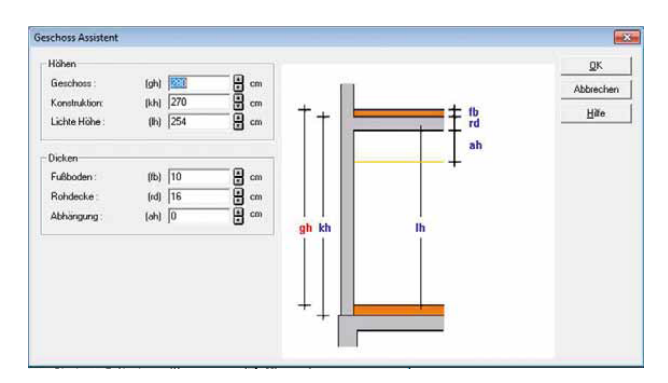

- Naprednija funkcija prijenosa karakteristika elemenata koja olakšava rad s višeslojnim zidovima, zidovima različite debljine i prozorima.
- Grupiranje 3D objekata u konstrukcijskom prikazu koristite preciznije i brže funkcije selektiranja za brži odabir željenih 3D objekata.
- Jednostavnije pomicanje kotnih linija pomoću nove naprednije funkcije za selektiranje elemenata.
- Okretanje zgrada oko referentne točke (odabir koje zgrade će se okretati i da li će područje terena biti uključeno).
- Direktno određivanje pripadnosti pojedinog 3D objekta određenoj zgradi i katu.
- Artlantis i Twinmotion eksport.

www.digitalmedia.hr

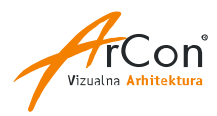

Digital **Media** d.o.o. Šenkovec M.Tita 39, HR - 40000 Čakovec Digital Media

Telefon: +385 40 343 612 E-mail: info@digitalmedia.hr

**Novosti u odnosu na verziju ArCon 16 Hr Pro i ArCon Essentials 2**

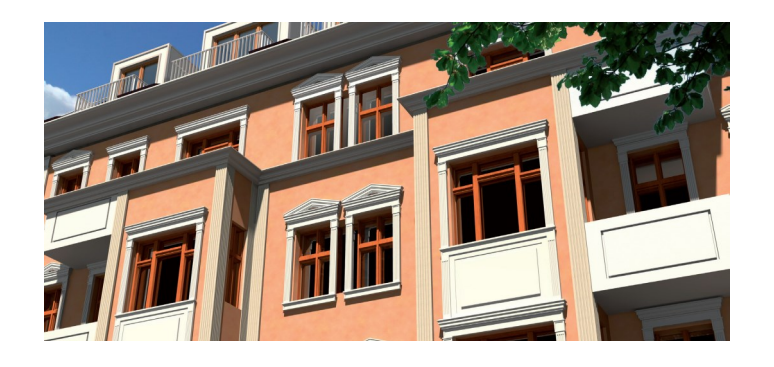

#### **Direktno učitavanje 3D objekata u Collada formatu**

- Podrška za import objekata u popularnom Collada formatu (npr. iz SketchUpa).
- Učitavajte direktno preko web sučelja 3D objekte iz velike web knjižnice "3D Warehouse".

#### **Promjene u sučelju**

- Pojednostavljenje sučelja: izbačene su pojedine rijetko korištene ikone iz horizontalne alatne trake.
- Novi gumb za koloriranje prostorija.
- Novi padajući izbornik za izbor aktualne zgrade (poput katova).
- Definiranje širine padajućeg izbornika za izbor varijante, zgrade, kata.
- Za neke funkcije koje se upravljaju tipkama na tastaturi nije potrebno koristiti kombinaciju s tipkom "Ctrl" (npr. CTRL + W), već je dovoljno pritisnuti samo komandnu tipku (npr. znak W).
- Podešavanje da li će se tekst moći rotirati desnom tipkom miša.

#### **Tipovi građevinskih elemenata**

- **Upravljanje tipovima građevinskih elemenata.**
- Pojedini građevinski element se može tipizirati tako da isti tipovi elemenata imaju jednake pojedine 2D ili 3D karakteristike.
- Predefinirani tipovi su: "nije definirano", "postojeće stanje", "rušenje" i "novogradnja".

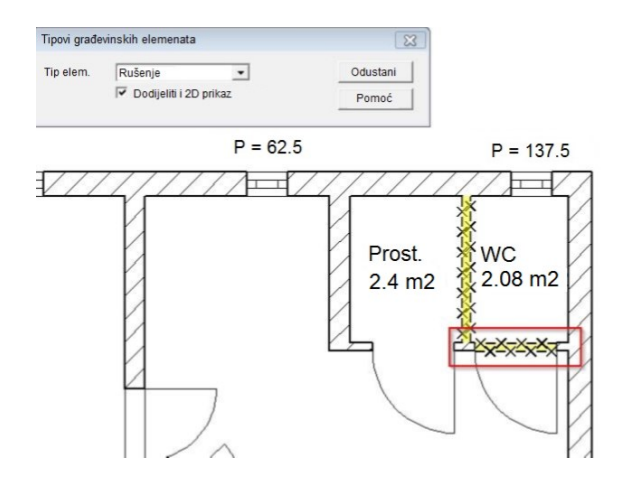

*slike: www.cadpower.eu, www.wilksen.net, www.naturplan.de*

#### **Upravljanje varijantama projekta**

- Prikaz različitih varijanti građevinskog objekta u istom projektu.
- Odabir aktualne varijante, definiranje vidljivosti pojedinih varijanti, obrađivanje/brisanje pojedine varijante, spremanje pojedine varijante kao poseban projekt.
- Upravljanjem varijantama projekta omogućuje osim standardnog prikaza npr. prije i poslije rekonstrukcije, npr. ispitivanje građevinskih zahvata za povećanje energetske učinkovitosti ili za "gradnie bez barijera".
- Aktualizirani Manager projekta proširen je opcijama za odabir pojedinih varijanti.
- Opcionalan prikaz trake (pull-down izbornik) za izbor pojedine varijante (poput izbora aktualnog kata u prijašnjim ArCon verzijama)

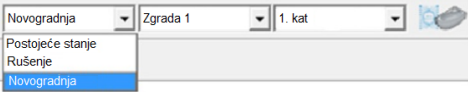

#### **Automatsko spremanje projekta s vremenskim oznakama**

- Ugrađen je dodatni sigurnosni mehanizam pomoću kojeg se u pod-folder nazivom "Backup" zapisuju nekoliko zadnjih kopija vašeg projekta.
- Mogućnost definiranja vremenskog razmaka između pojedine sigurnosne kopije i broja zadnjih sigurnosnih kopija koje se pamte.

#### **Spajanje zidova**

 Pomoću ove nove funkcije za obradu zida moguće je odvojene zidove (također i one koji se preklapaju) naknadno spojiti u jednu cjelinu.

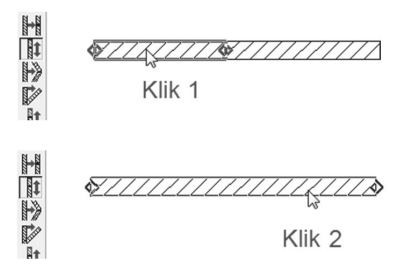

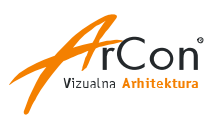

#### **Novosti u 2D modulu cLinesu**

- Import DXF i DWG datoteka je kompatibilan s AutoCAD®om 2013.
- Novi stilovi linija prošireno u skladu s novim stilovima u ArConu.
- Mogućnost definiranja transparentnosti za pojedine grafičke elemente.
- Zoom i PAN pomoću miša. Kao u ArConu, sad je i u cLinesu moguće zumirati pomoću kotačića miša. Dodatno, pritiskom na gumb kotačića miša, moguće je izvršiti komandu PAN (pomicanje nacrta).

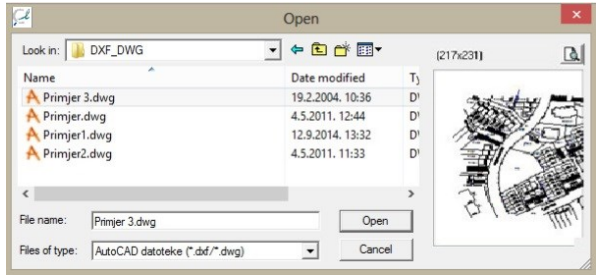

#### **Korekcija rušećih linija**

- Efekt rušećih linija poznat je iz područja arhitektonske fotografije. Pri tome se vertikalni rubovi zgrade na fotografijama prikazuju koso jer osnovna ravnina pojedine stranice objekta i projekcijska ravnina nisu paralelne.
- Efekt rušećih linija može se sad direktno u ArConu korigirati. Za optimizaciju korisnik može postavljati vlastite parametre.
- Ugrađenom funkcijom možete korigirati i vlastite fotografije.

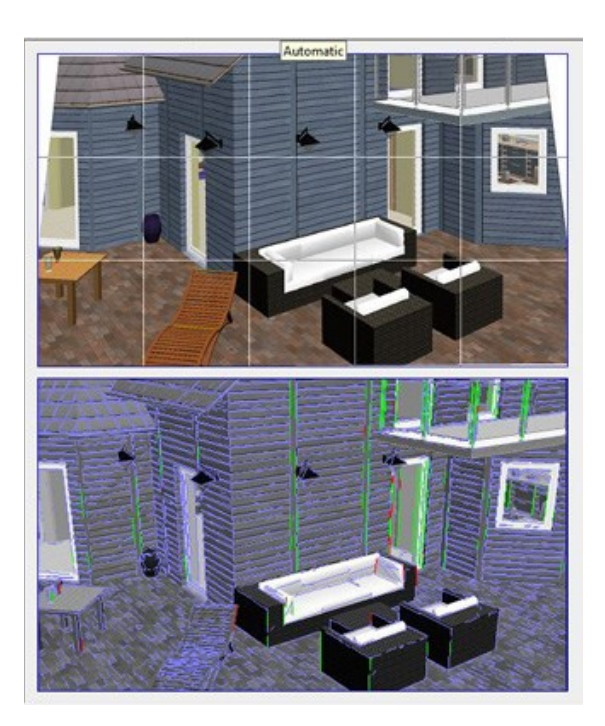

#### **Novi stilovi linija**

■ Više od trideset novih stilova linija koji se mogu koristiti skoro u svim područjima.

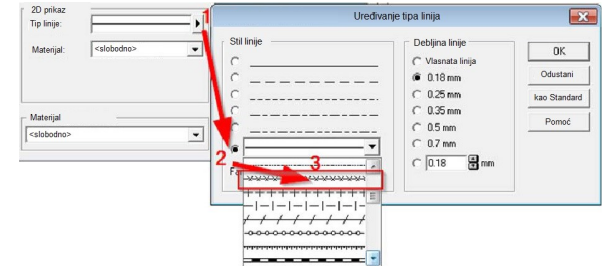

#### **Bolji grafički prikaz**

- Tlocrtni prikaz dimnjaka prekriva prikaz zida.
- **Definiranje boje simbola za visinske točke.** 
	- Naknadno okretanje umetnutih DXF/DWG folija.
- Više slobode kod definiranja simbola za vrata i prozore:

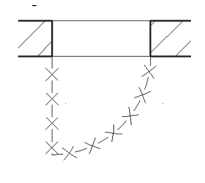

- Tekstualni natpisi prostorije (ime, napomena, stan, površina poda, formula površine poda, volumen) prošireni alternativnim iskazom opsega.
- Poboljšano osno kotiranje:

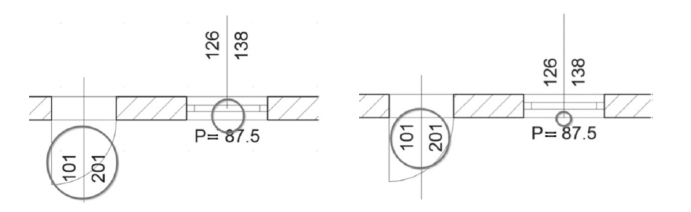

#### **Ostale novosti**

- **Mogućnost kreiranja stupova promjera manjeg od 10 cm.**
- Standardno je isključena animacija kod spremanja o2c objekata.
- Dodatni materijal za sanitarne objekte.
- Definiranje broja prikazanih decimalnih mjesta kod funkcije mjerenja.
- Odvojena boja pozadine za dizajnerski prikaz i pregled objekata.
- Unosom visinskog Delta-Z odmaka, moguće je podići ili spustiti nivo terena.

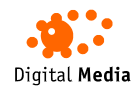

Digital **Media** d.o.o. Šenkovec M.Tita 39, HR - 40000 Čakovec Telefon: +385 40 343 612 E-mail: info@digitalmedia.hr

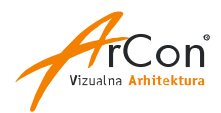

**Novosti u odnosu na verziju ArCon 14 Hr Pro**

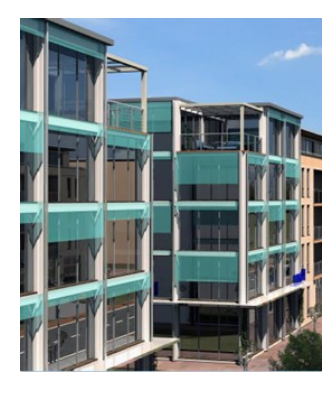

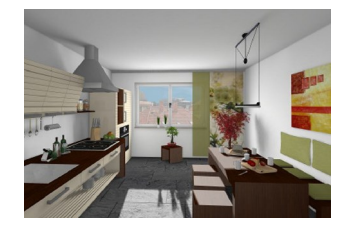

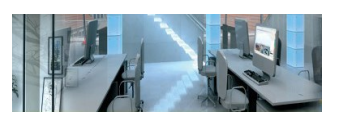

#### **Slobodno stubište**

- Novi tip ArCon stubišta koje možete proizvoljno definirati.
- **Proizvoljan poligon stubišta, prilagođavanje svake stube, podest,** definiranje linije hoda, rukohvat, detalji konstrukcije…
- **U** projektu se pojavljuje kao standardno ArCon stubište.

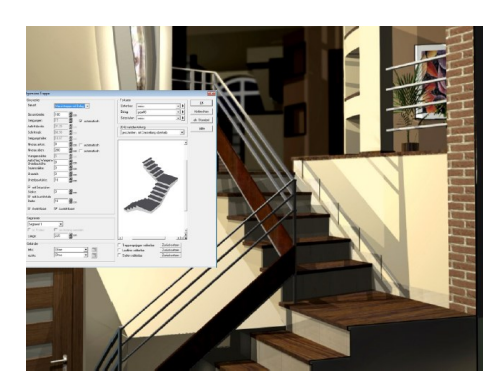

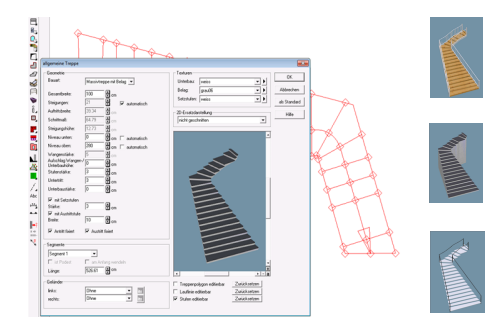

#### **Temeljna ploča**

- Automatsko ili manualno definiranje temeljne ploče ispod zgrade.
- **Definiranje debljine i prepusta.**

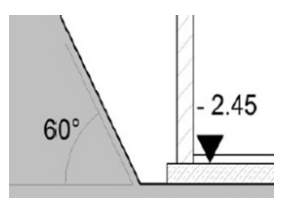

#### **Građevna jama**

- Definiranje građevne jame za vašu ArCon zgradu s pripadajućim nacrtima i opisima.
- Iskaz površine i volumena (iskop, volumen zgrade ispod površine zemlje, potrebni nanosi).

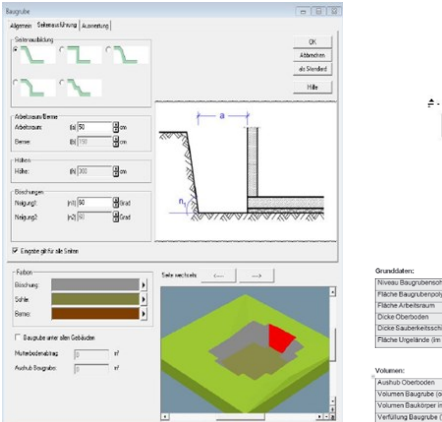

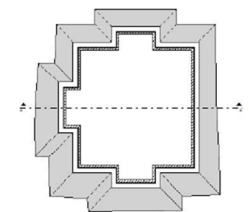

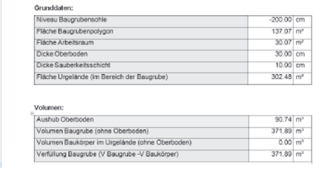

#### **Kalkulacija troškova**

- Automatska kalkulacija troškova zgrade bez potrebe da se definiraju pojedine stavke.
- Kalkulacija po građevinskim elementima: građevna jama, ploče (temeljna ili stropna), zidovi, prozori, vrata , stubište, rukohvat, stupovi, dimnjaci, parapeti, nadvoj, balkoni, krov, krovni prozor, sunčevi kolektori (definiranje cijena po jedinici mjere).
- Kalkulacija po prostorijama: troškovi žbukanja, zidne obloge/ boje, kalkulacija estriha/izolacija, podne obloge, stropne obloge, suha gradnja tavanskog prostora,...
- Iskaz ostalih troškova koji se ne iskazuju automatski iz ArCon projekta: voda, grijanje,...

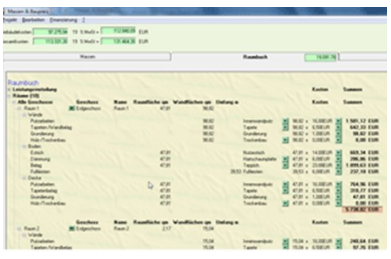

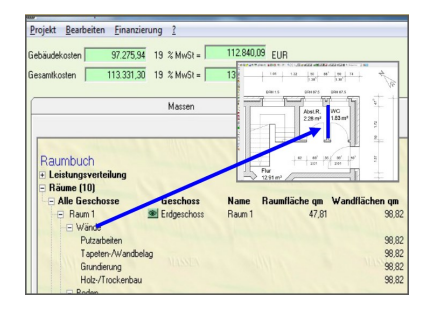

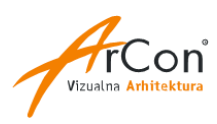

#### **Novosti u odnosu na verziju ArCon 14 Hr Pro ArCon Professional 25**

#### **Dodatni 3D objekti za kuhinje**

Više od 7.000 dodatnih 3D objekata za kuhinje, više serija poznatog proizvođača ALNO uključujući popratne 3D objekte (štednjaci, pećnice,…).

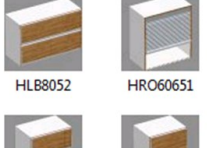

**Moderan/aktualni dizajn prilagodljiv** modelima i drugih proizvođača.

### **HMK5065 HS4565**

#### **Koloriranje prostorija**

- **Prema vašem zadanom predlošku možete ArCon prostorije** automatski ili manualno bojati i šrafirati prema definiranim pravilima.
- Primjer: bojanje i šrafiranje kupaonica u projektima uvijek na isti način.

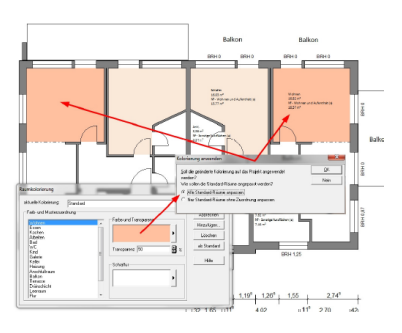

#### **Kombiniranje tlocrtnog prikaza i prikaza u boji, Expose**

 U ArCon-ovom konstrukcijskom prikazu možete uključiti dizajnerski tlocrtni prikaz i definirati transparentnost i raytracing opciju za dizajnerski prikaz.

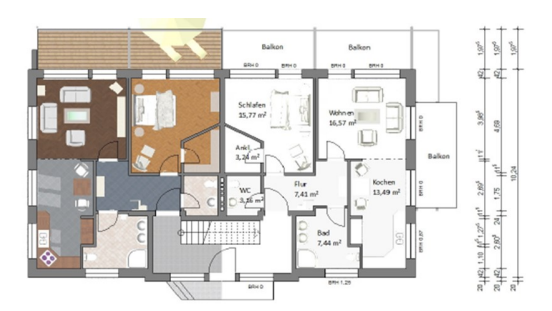

#### **Mogućnost korištenja Photoshop PlugIn-ova**

 Korištenje je besplatno dobavljivih ili komercijalnih PlugIn-ova možete vašu ArCon sliku zgrade dodatno obraditi.

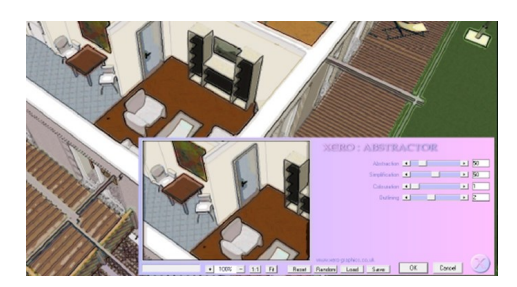

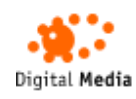

Digital **Media** d.o.o. Šenkovec M.Tita 39, HR - 40000 Čakovec Telefon: +385 40 343 612 E-mail: info@digitalmedia.hr **Ostale novosti**

 Slobodan odabir stila linije, debljina linije i uzorka za popunjavane stupova.

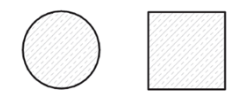

■ Jednostavniji odabir željenog elementa nacrta ako je preklopljen s drugim elementima – direktan klik na naziv elementa koji se želi odabrati.

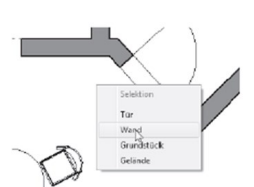

- **Hyatanje na krajeve kota za lakše kotiranje.**
- 2D nadomjesni prikaz i za O2C objekte.

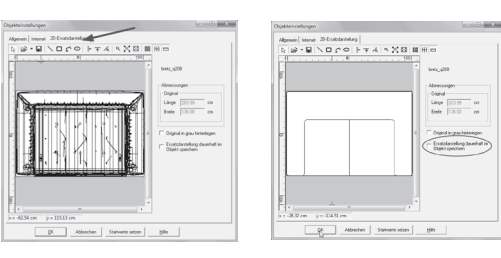

 Dodatno upozorenje kod polaganja materijala na staklene površine.

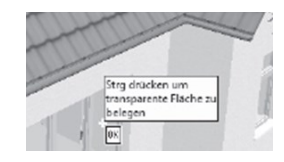

Direktan eksport u ArCon Real-Time Render.

- Importiranje 3D objekata u novom e3D fomatu.
- Zumiranje s kotačićem miša (bez potrebe za tastaturom)

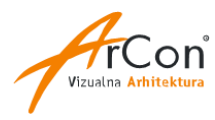

### **Novosti u odnosu na verziju ArCon 12 Hr Pro ArCon Professional 25**

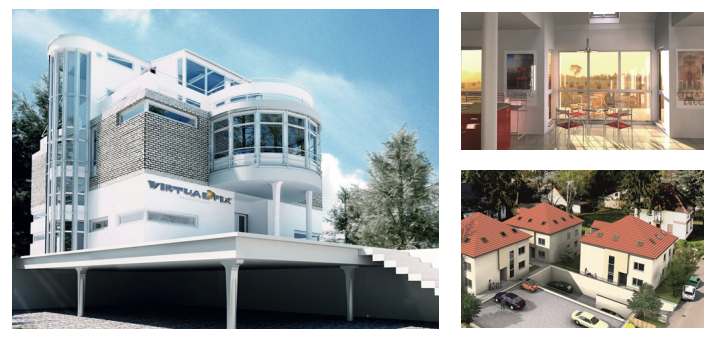

#### **Iskaz količina i troškova 4.0**

Iskazom količina možete pregledati količine i mjere konstrukcijskih i dizajnerskih elemenata zgrade projektirane u ArCon-u.

- **Dodana je mogućnost označavanja elementa na ArCon-ovom** tlocrtu direktno iz hijerarhijske strukture iskaza (vizualna kontrola iskazanih elemenata).
- Dodatni atributa pojedinih elemenata koji se mogu iskazati i prebaciti kao proizvoljno definirane tablice u Excel (npr. bruto volumen i površina zgrade po katovima uz pripadajuću formulu izračuna).

#### **Iskaz troškova**

Potpuno nova opcija za izradu automatskog troškovnika projektirane ArCon zgrade.

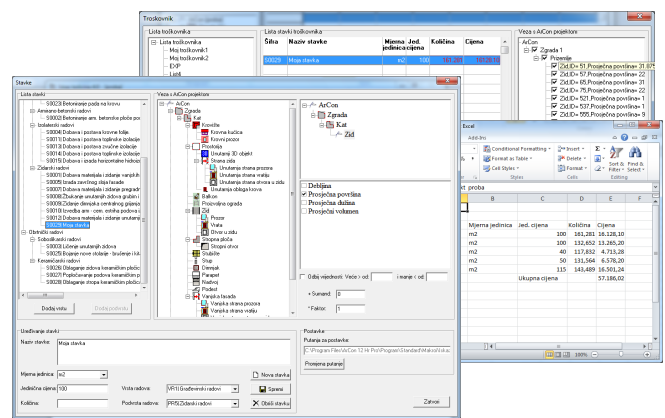

- Program sadrži primjer liste pred-definiranih stavaka troškovnika koje možete po želji promijeniti ili nadopuniti s vlastitim stavkama. Pojedina stavka se sastoji od tekstualnog opisa, mjerne jedinice i jedinične cijene te je povezana (ili je možete sami povezati) s atributom pojedinog ArCon-ovog elementa.
- Prilikom kreiranja troškovnika odabire se za svaku stavku na koji skup ArCon-ovih hijerarhijskih elemenata se odnosi (npr. "zidovi u svim zgradama i svim katovima, samo određeni zidovi, jedan konkretan zid,… itd.). Tako se može odrediti točno koji konstrukcijski elementi se uzimaju u obzir za izračun pojedine stavke.
- Dodijeljene stavke pojedinom ArCon-ovom konstrukcijskom elementu se spremaju u ArCon projektu. Izmjenom ili dodavanjem novih elemenata u ArCon-u dobije se aktualizirani troškovnik.
- **Dobivene stavke troškovnika eksportiraju se u Excel gdje se može** odrediti proizvoljno zaglavlje, opis, dodatne stavke ili izvršiti proizvoljne promjene.
- Na isti način se mogu, na primjer, iskazati i potrebni ArCon-ovi elementi i količine kao pomoć pri izradi projekta energetske učinkovitosti zgrada.

#### **Poboljšani grafički prikaz tlocrta**

- Otvori u zidu: osim dosadašnjeg načina označavanja, dodana je nova oznaka.
- Otvori u stropu: proširen je konstrukcijski prikaz otvora u stropu s dodatnim opcijama za podešavanje.
- Visinske kote u tlocrtu: dodana su dva nova simbola za automatsko kotiranje visinskih kota na tlocrtu.

Razlomljeni presjeci: u tlocrtu

- $\hat{A}$ Otvor u stro 100/120  $10.14$  $\ddot{\Phi}$ 80/20
- zgrade mogu se unijeti horizontalne i vertikalne razlomljene linije presjeka.

#### **Proširena konstrukcija krovišta**

Osim postojećeg načina konstrukcije krovišta uz pomoć Editora za krovišta, ArCon 14 Hr Pro daje nove mogućnosti za profesionalnu konstrukciju i obradu:

- Konstrukcija krovišta s krovnim kućicama i svim potrebnim detaljima i gredama.
- Individualna obrada drvene građe: produženje, skraćivanje; spojevi na druge grede, zidove; podjela, spajanje definiranje konkavnih i konveksnih rezova; raspored rogova, kliješta,...
- Generiranje kompletne liste drvene građe. Automatsko kotiranje i označavanje elemenata krovne konstrukcije; tlocrt, profili.
- Ovaj dio programa je na njemačkom jeziku.

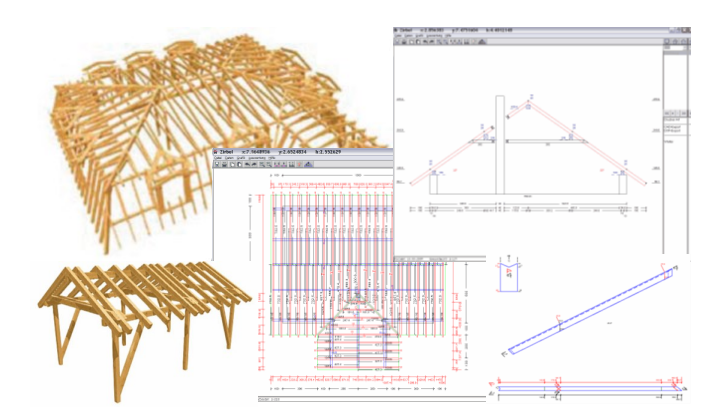

#### **Prekid strehe krova pomoću krovne kućice**

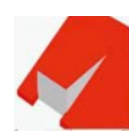

■ Opcija prekida krova na poziciji krovne kućice je sad dostupna za sve tipove krovnih kućica.

#### **Numeričko pomicanje dijelova tlocrta preko više katova**

 Pojedinačni ili odabrana grupa konstrukcijskih elemenata, koji se mogu nalaziti i na više katova, mogu se preko dijaloškog okvira numerički pomicati. Vrijedi i za elemente unutarnjeg uređenja.

#### **Postavke kod pokretanja programa i Makro manager**

- Podešavanje postavki prikaza projekta za sve novo kreirane projekte: vidljivost rastera, arhitektonski prikaz, prikaz kota, prikaz sastavnice,…
- Isključivanje i uključivanje pojedinih dodatnih makroa radi bolje preglednosti.

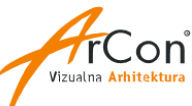

#### **Novosti u odnosu na verziju ArCon 12 Hr Pro ArCon Professional 25**

#### **Rotiranje objekata u konstrukcijskom prikazu**

 Označeni ArCon-ov 3D dizajnerski objekt u konstrukcijskom prikazu može se proizvoljno rotirati oko svoje osi ili oko definirane točke u prostoru.

#### **Prošireni prijenos karakteristika tekstura i materijala**

 Osim same teksture i određenog materijala, može se s pipetom prenijeti i veličina, rotacija i pozicija teksture.

#### **Dizajner površina – polaganje tekstura**

Brzo i egzaktno definiranje pravokutnih i općenito poligonalnih područja na zidu, podu ili stropu te dodjeljivanje proizvoljnih tekstura:

- Odabir zida, poda ili stropa koji se želi obložiti teksturom.
- Pojavi se dvodimenzionalna projekcija odabrane plohe zajedno s otvorima (prozori, vrata,… otvori u stropu,…).

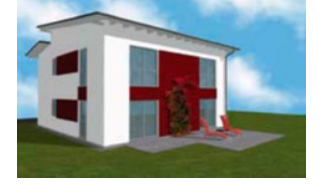

- Odredi se poligonalno područje koje se želi teksturirati s posebnom teksturom (npr. dio fasade između dva prozora, jedinstvena struktura na zidu, specifično postavljen parket u poligonalnom isječku poda,…).
- Iz ArCon-ovog kataloga tekstura odabere se željena tekstura i postavlja na definirano područje. Teksture se mogu rotirati, zamaknuti ili im se može promijeniti veličina.

#### **Dizajner dekoracija – postavljanje profila**

 $\blacksquare$  Unos profila za dekoraciju prostorija: podna lajsna, zidna dekoracija, stropna lajsna, kutni ornament i rozeta.

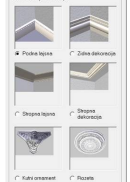

 Dekoracija se automatski prekida kod prozora, vrata i otvora u zidu.

#### **Napredniji format za 3D objekte**

Novi e3d format o2c player-a generira značajno kompaktnije objekte. Za brzo konvertiranje većeg broja objekata može se kompletna mapa s podmapama obraditi u jednom potezu. O2C Converter je na engleskom jeziku.

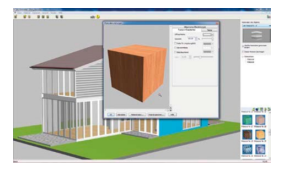

- Konvertiranje u novi e3d format.
- Mijenjanje i dodjeljivanje novih proširenih materijala.

 Dodjeljivanje proširenih izvora svjetlosti.

#### **Proširenje kataloga tekstura i objekata**

#### Teksture

- Zero paleta boja: velika kolekcija tekstura s paletom boja u više od 2300 tonova, 188 tekstura boja s "RAL" kodovima.
- Teksture aktualnih keramičkih pločica s više od 2400 elemenata.
- Cutout teksture za fotorealističnu simulaciju rupičastih ploča, žičanih ograda i sličnog.
- Sortirana paleta vrsti drveta s više od 680 tekstura: europske, afričke, američke, egzotične vrste,… iz cijelog svijeta.
- 40 tekstura kože u različitim bojama, 20 tekstura metalnih ploha, 19 tekstura tkanina, 14 tekstura trave, teksture kamena, vode,…

#### Objekti

- 1200 sanitarnih objekata (Ideal Standard, Kaldewei, Keramag), 5000 objekata uredskog namještaja, 19 slika za zid.
- Više od 2500 elemenata aktualnog namještaja za ugostiteljske i stambene objekte: stolice, barske stolice, bistro stolice, klupe, stolovi, barski stolovi, stolovi za catering, klupske fotelje, stolice i stolovi za terasu, suncobrani,...
- 38 modernih svjetiljki Waldmann, 17 lampi Zeno-Artemis.

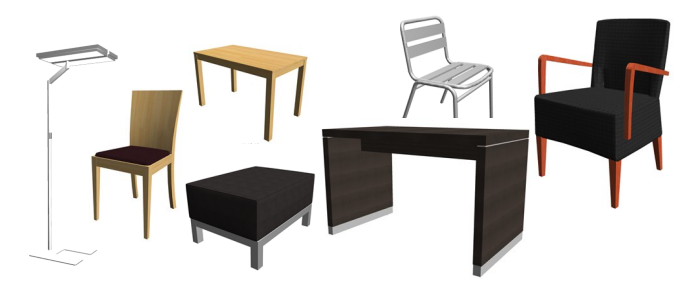

#### **Konfigurator olučne cijevi**

Makro za automatsko kreiranje standardnih olučnih cijevi:

 Olučne cijevi, žlijebovi, prstenovi, olučnjak (42°/72°).

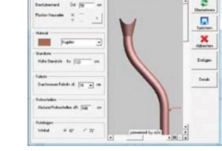

自会用的日本科参加点

 $\mathbb{Z}$ 

 Unos svih potrebnih parametara (prepust, visina). Prepust se može unijeti i manualno. Izbor različitih materijala (bakar, aluminij, plastika, cink).

#### **Optimizirana radna okolina**

 Korisnik može, po želji, raditi i s većim ikonama korisničkog sučelja programa. Ovakav prikaz može biti primjereniji za rad na ekranima visoke rezolucije.

Digital Media

Digital **Media** d.o.o. Šenkovec M.Tita 39, HR - 40000 Čakovec Telefon: +385 40 343 612 E-mail: info@digitalmedia.hr

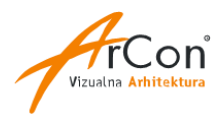

**Novosti u odnosu na verziju ArCon 10 Hr Pro**

#### **Kose staklene površine**

- Postavljanje parametriziranih staklenih površina preko više katova, po potrebi sve do sljemena krova.
- Integralna staklena površina koja prati zid i krovnu plohu za kreiranje zimskih vrtova, ateljea ili otvorenih galerija.

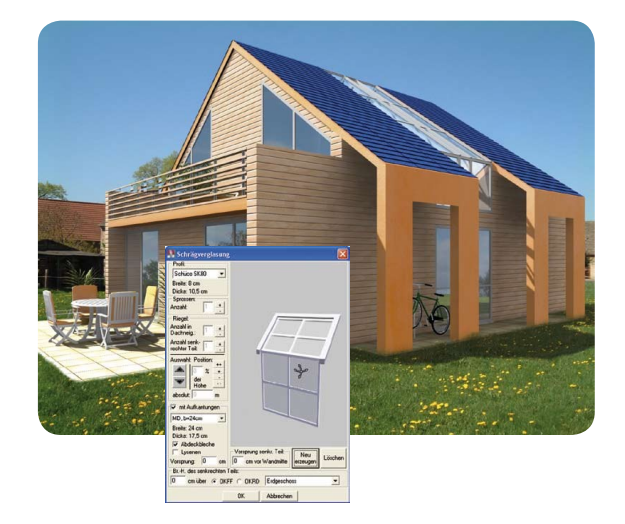

#### **Integriran modul Iskaz količina 3.0**

- Eksportiranje količina i mjera ArCon-ovih konstrukcijskih i dizajnerskih elemenata pojedinog projekta u Excel tablice, XML CSV, TXT ili RTF format.
- **Priprema za izradu troškovnika.**
- Definiranje vlastitih predložaka za eksport ili korištenje već postojećih kao npr. iskaz površine fasade.

#### **Program CreativeLines 3.7**

- Dodatni program za 2D doradu projekata koji se direktno poziva iz ArCon-a.
- Alat za pripremu planova za projektnu dokumentaciju, crtanje instalacija, kombiniranje različitih prikaza zgrade na istom listu (tlocrt, presjeci, pročelja, perspektive, izvedbeni detalji...), uređivanje linija i šrafura, precizan ispis, unos dijelova crteža iz opširnog kataloga detalja i simbola (preko 1800 elemenata).
- Kompletan eksport ArCon projekta u 2D-DXF folije za druge CAD programe. Folije su automatski kreirane prema konstruktivnim elementima zgrade.

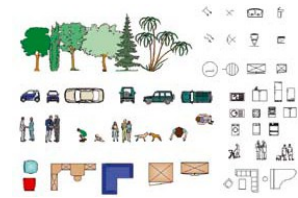

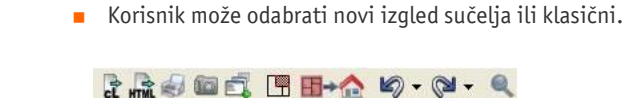

**Modernizirano sučelje**

#### **Veza s online konfiguratorima**

 Klikom miša možete direktno pozvati različite online konfiguratore i kreirati ili modificirati pridružene O2C objekte: npr. igrališta, montažne drvene garaže, namještaj.

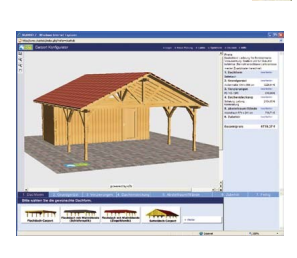

#### **Proširenje kataloga tekstura i objekata**

- 450 novih tekstura za fasadnu opeku
- 600 tekstura s bojama-osnovne boje i nijanse
- Proširenje kataloga objekata: sjedeće garniture, elementi za igrališta, paviljoni, montažne drvene garaže-carport, nadstrešnice.

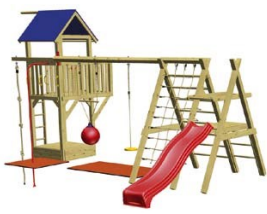

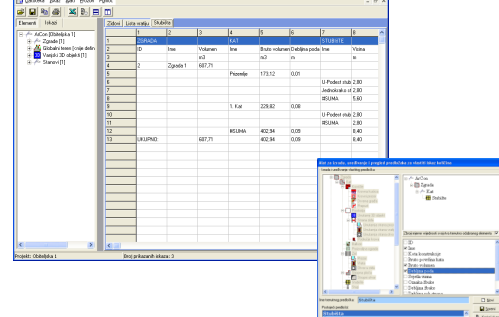

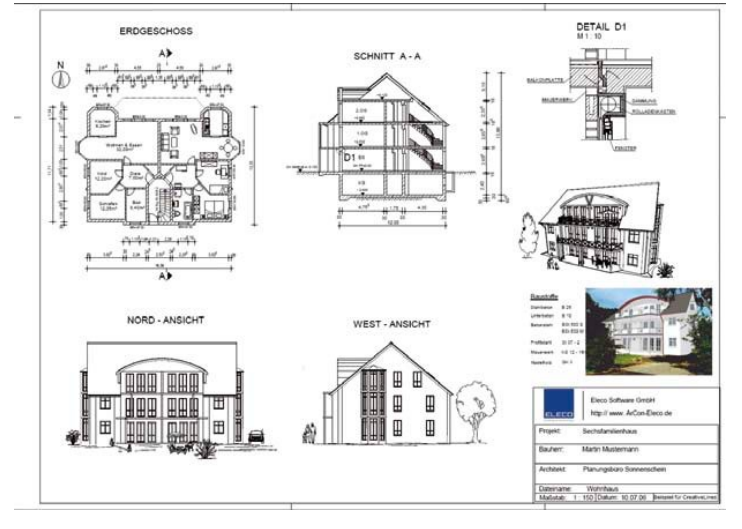

### Digital Media

Digital **Media** d.o.o. Šenkovec M.Tita 39, HR - 40000 Čakovec Telefon: +385 40 343 612 E-mail: info@digitalmedia.hr

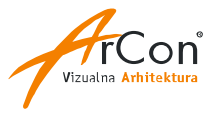

**Novosti u odnosu na verziju ArCon 8.0 Hr Pro**

#### **Višeslojni zidovi**

- Mogućnost unosa **višeslojnih zidova**. Unose se predefinirani tipovi zida ili se definiraju vlastiti tipovi zida.
- Svakom sloju zida može se **dodijeliti zasebna šrafura**.
- Različite situacije zuba kod otvora u zidu uklj. obzid također su individualno podesive u
- dijalogu Zid. Pomoću "Prijenosa karakteristika" moguće je prenijeti odgovarajuće postav za višeslojnost.

 **Tipovi šrafura za zidove su prošireni** (izolacija, beton, armirani beton itd.)

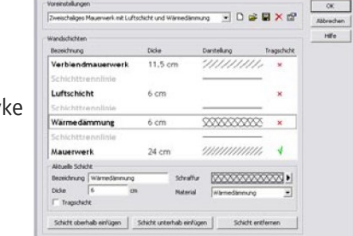

#### **Poboljšan grafički prikaz tlocrta i presjeka**

- **Proširenje prikaza tlocrta potkrovlja:**
	- mogućnost definiranja tipa linije i vrste ispune,
	- opcionalne linije ispune u nagibu krovišta,
	- grafički prikaz horizontalnog reza krovišta,
	- promjenljiv prikaz zida ispod krovnih površina.

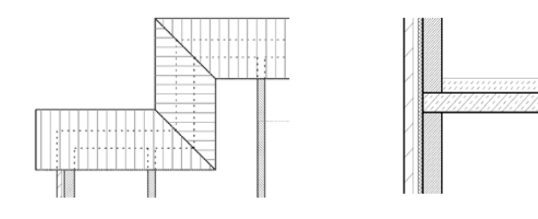

- Prikaz presjeka:
	- **upit o šrafuri za stropove kata i gornji sloj poda**, - opcionalno isključivanje linija razdvajanja katova.
- Tip linije sprema se po strani zida, a ne kao dosad po elementu zida.
- Poboljšanje 2D nadomjesnog prikaza ograde. Preko tipa linije moguće je dodatno dodijeliti vrstu linije, debljinu i boju linije.

#### **Novosti u editoru nacrta za dizajner ploča, podesta i zida**

- **Neiskrivljeno skaliranje DXF folija i pozadinskih slika.**
- Mogućnost unosa zatvorenih poligona. Transparentan prikaz kontura i otvora, da npr. folije koje se nalaze ispod ostanu vidliive.
- Podržava kotačić miša.
- Alat za uređivanje zida proširen je za funkciju Okrenuti smjer zida.

#### **Ostale novosti**

- Za makroe Vrata i Prozori već se pri unosu mogu predefinirati mjere za visinu i širinu.
- Fiksiranje **visine nadvoja**. Za svaki kat moguće je definirati fiksnu visinu nadvoja, zasebno za prozore i vrata.
- **PDF eksport**

#### **Poboljšanja u dizajnerskom 3D prikazu**

- Za što realniji prikaz planova moguće je odabrati **opciju "blage sjene" pri raytracingu**.
- Proširenje kataloga objekata.
- Presjeke definirane u konstrukcijskom prikazu moguće je pomicati u dizajnerskom prikazu pri uključenom prikazu presjeka
- Proširenje **ArCon modelera**. Novi elementi za kuglu i piramida te novi tipovi pomoćnih linija (paralelne, paralelne s razmakom, okomite) proširuju mogućnosti uporabe za kreiranje vlastitih objekata.

#### **Modul Storyboard**

- Definiranje staze kretanja kamere i montaža animacije ArCon zgrade.
- Može se definirati vremenska ovisnost pomičnih elemenata te u projekt postaviti više kamera s proizvoljnim putanjom.

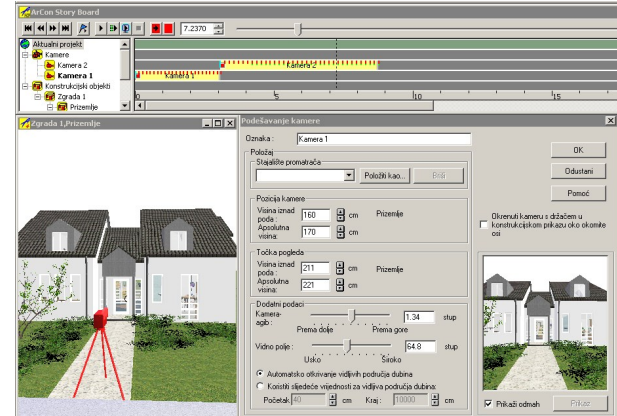

#### **Nove Makro funkcije**

- Proširenje funkcije za modeliranje terena iz geometarskih podataka. Automatsko
- postavljanje ArCon objekata uzduž proizvoljnog poligona na terenu.
- Naprednija **funkcija za unos pozadinske bitmap slike**.
- Numeričko pomicanje krovnih kućica.

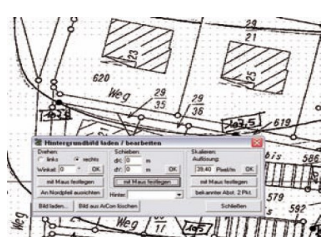

- **Funkcijom 'Kreirati znakovne objekte' generirate iz unesenog** teksta ArCon objekte.
- **Kreirajte iz** proizvoljne **bmp ili jpg slike 3D objekt**, koji uređujete kao i svaki drugi ArCon objekt.
- Prilagodba gornje kosine zabatnog krovnog prozora nagibu krova.
- **Funkcija** za **zamjenu ArCon objekata i tekstura u projektu**. Npr. zamjeni objekte s nazivom "Jasen" s objektom "Hrast".

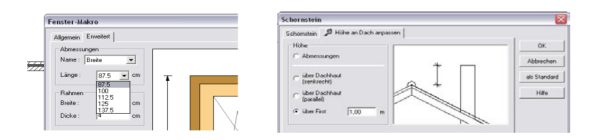

#### **Novosti u odnosu na verziju ArCon 6.0 Hr Pro**

#### **Zidovi**

- Editor obrisa zidova kreiranje obrisa zida u konstrukcijskom prikazu korištenjem pomoćnih elemenata (linije, kružnice, elipse) te raspoloživih obrisa (pravokutni, okrugli, zaobljeni)
- Unos zidova po spline krivulji
- Prilagođavanje tipa i debljine linija zidova

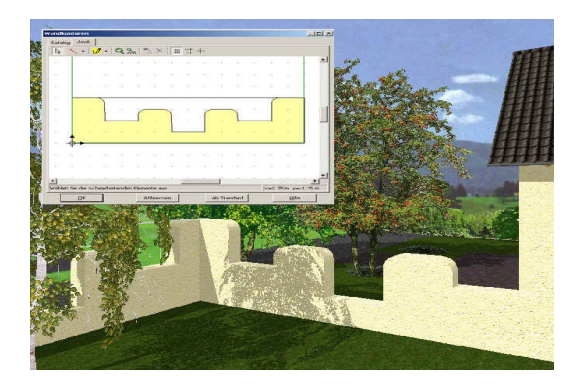

#### **Balkoni i ograde**

- **Mogućnost kreiranja proizvoljnih balkona** unosom pravokutnika ili poligona sa slobodno konstruiranom ogradom
- **Mogućnost unosa proizvoljnih ograda, parapeta i rukohvata** pomoću poligonalne konstrukcije
- Ograda sa 3D stazom, mogućnost slijeđenja oblika terena
- Slobodni profil rukohvata, isključivanja i okretanje stupića

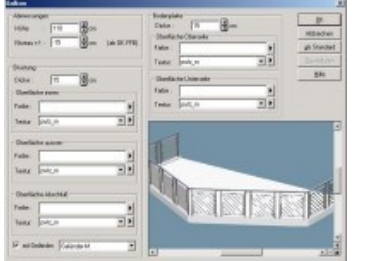

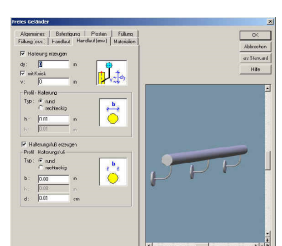

#### **Dizajner prozora i dizajner vrata**

- Mogućnost definiranja mimokretnih, sklopivih i kliznih vrata
- Mogućnost definiranja prozora s individualnim parametrima
- Odabir smjera otvaranja kod unosa prozora i vrata
- Upotreba dodatnih elemenata kao npr. kapaka, roleta, žaluzina za vlastite konstrukcije prozora i vrata
- 2D prošireni nadomjesni prikaz prozora i vrata

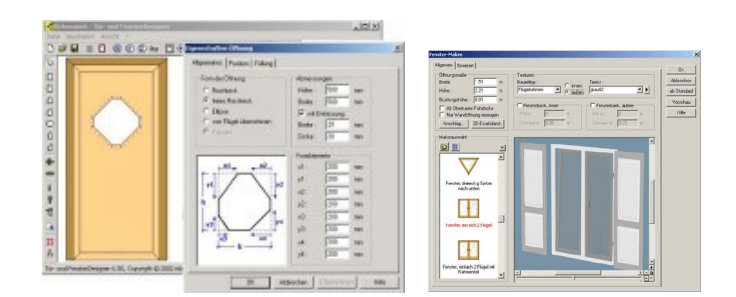

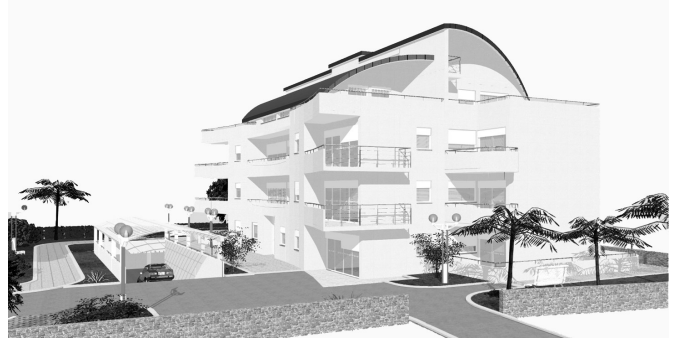

#### **Dizajner 3D objekata**

- **Mogućnost modeliranja proizvoljnih 3D objekata**
- Mogućnost korištenja pomoćnih linija, različitih funkcija hvatanja, rastera
- Pretraživač s opcijama objekata, materijala i tekstura
- Editor materijala
- Učitavanje aco i o2c objekata

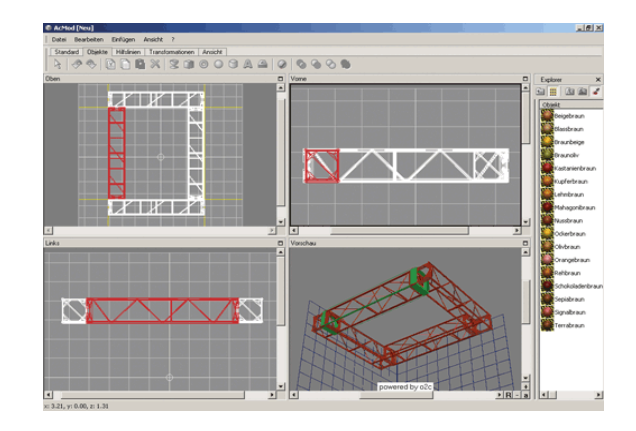

#### **Importiranje/eksportiranje**

 Integrirani **3DS Importfilter** i **3DS Eksportfilter** - pružaju mogućnost proširenja ArCon kataloga importom/ eksportom 3D objekata u 3DS formatu, gotovo svi poznati sustavi za modeliranje podržavaju 3DS format

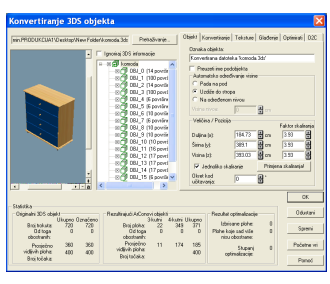

- Integrirani **o2c Eksportfilter** modul omogućuje da objekte ili projekte, kreirane u ArCon-u, pomoću besplatnog 02C playera prezentirate na internetu i pošaljete kreirani 02C objekt investitoru koji ga može pregledavati bez ArCon-a. 02C objekt možete koristiti i za kreiranje kompaktnog dijela većeg projekta, koji onda možete koristiti i u drugim projektima (npr. jedna zgrada u grupi od više zgrada na jednoj parceli).
- **EXA** Eksportiranje cijelog projekta u HTML format za Internet

**Novosti u odnosu na verziju ArCon 6.0 Hr Pro**

#### **Krovište**

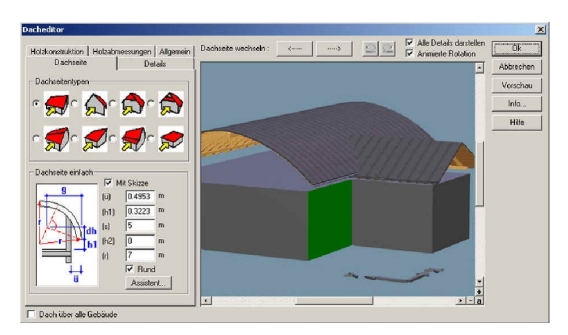

- Dodavanje i uklanjanje točaka krovišta
- Mogućnost rezanja zidova samo odabranim krovištem
- Kreiranje visinskih linija
- Proširenje slobodne konstrukcije krova "zaobljenom stranom krovišta" - mogućnost automatskog rezanja stranica bačvastog krovišta ostalim oblicima krovišta i konstruiranja bačvastih krovišta na proizvoljnom tlocrtu i s različitima visinama strehe
- Unos svih raspoloživih krovnih kućica i u bačvasto krovište
- **Isključivanje bočnih zidova krovnih kućica**

#### **Strop i stropni otvor**

 Dodavanje i uklanjanje točaka poligona u stropnim pločama i stropnim otvorima

#### **Stubište**

- Moqućnost izmjene debljine nastupa i prepusta
- Rezanje zidova stubištem
- Mogućnost korištenja proizvoljno konstruirane ograde kod svih oblika stubišta

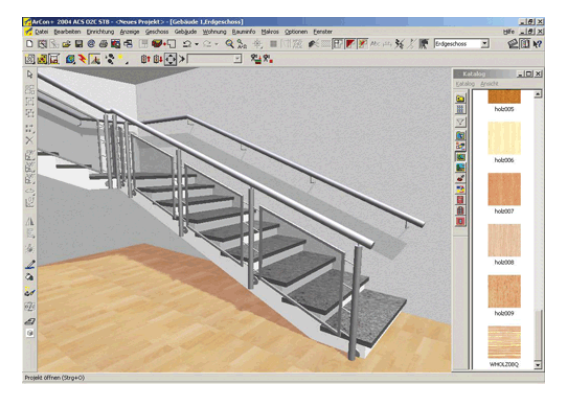

#### **Dimnjak**

 Proizvoljni dimnjak - novi tip s proizvoljnim 2D nadomjesnim prikazom

#### **Dopunjena kolekcija elemenata za dizajnersku obradu**

Nove teksture, objekti i pozadinske slike

- Kotiranje alternativno sa zarezom kao znakom razdjeljivanja decimala
- Tekst ispisan pod proizvoljnim kutom
- Proširen prikaz primjeren arhitektima prikaz samo odabranih konstrukcijskih elemenata, prikaz otvaranja prozora i vrata u pogledu, prikaz krovne kućice

#### **Pojednostavljen rad**

- Manager projekata postavljanje grupa zgrada, okretanje, zrcaljenje, kopiranje, pomicanje i uključivanje vidljivosti više zgrada
- Omogućeno višestruko kopiranje kod višestrukog označavanja i numeričko pomicanje označenih pojedinačnih dijelova plana
- Bolja iskorištenost kotačića miša, npr. zumiranje
- Upotreba funkcija Izreži, Kopiraj i Zalijepi (Ctrl+X, Ctrl+C, Ctrl+V) za elemente koji se mogu označiti u konstrukcijskom prikazu, što omogućuje kopiranje dijelova između dva otvorena ArCon projekta
- **Postavljanje prozora i vrata preko više segmenata zida (npr.** prozor u zaobljenom zidu)
- Postavljanje objekata u konstrukcijskom prikazu i isključivanje objekata u dizajnerskom prikazu
- Proizvoljno skaliranje i pomicanje tekstura stubišta, prozora, vrata i krovišta
- Novi tipovi pomoćnih linija (zaobljeni, elipsasti, pravokutni) i brisanje pomoćnih linija prema odabranom kriteriju (npr. samo određena boja, tip linije...)

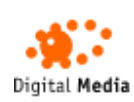

#### **Asistent za teren**

- Unos visinskih linija direktno pretvaranje u visinske točke
- Učitavanje datoteka s geometrijom zemljišta
- Mogućnost dorađivanja visinskih točki višestruko označavanje, numeričko pomicanje, naredbe Obriši/Zalijepi/ Izreži/Kopiraj/Zalijepi, natpis kao posebno tekstualno polje

#### **Poboljšan grafički prikaz nacrta**

- 2D nadomjesni prikaz za 3D objekte (prema proizvoljnom ili DXF predlošku)
- **Editor sastavnice mogućnost** kreiranja vlastitih sastavnica
- Oznake pozicija za konstrukcijske elemente
- Nova funkcija za kotiranje kutova, rastavljanje automatskih kota

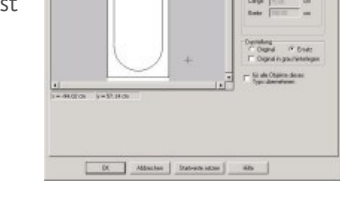

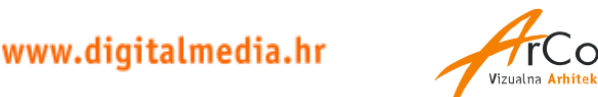

∴on